"เอกสารฉบับนี้อนุมัติและประกาศใช้ด้วยระบบคอมพิวเตอร์ควบคุมเอกสาร และเอกสารต้นฉบับอยู่ในรูปไฟล์อิเล็กทรอนิกส์เท่านั้น"

#### **ศูนย์อุตุนิยมวิทยาภาคใต้ฝั่งตะวันตก**

**กรมอุตุนิยมวิทยา กระทรวงดจิทิ ลัเพอื่ เศรษฐกจิและสงัคม**

**SOUTHERN METEOROLOGICAL CENTER (WEST COAST)** Thai Meteorological Department, Ministry of Digital Economy and Society

www**.**[phuketmet](http://www.phuketmet.tmd.go.th/)**.**tmd**.**go**.**th**/**

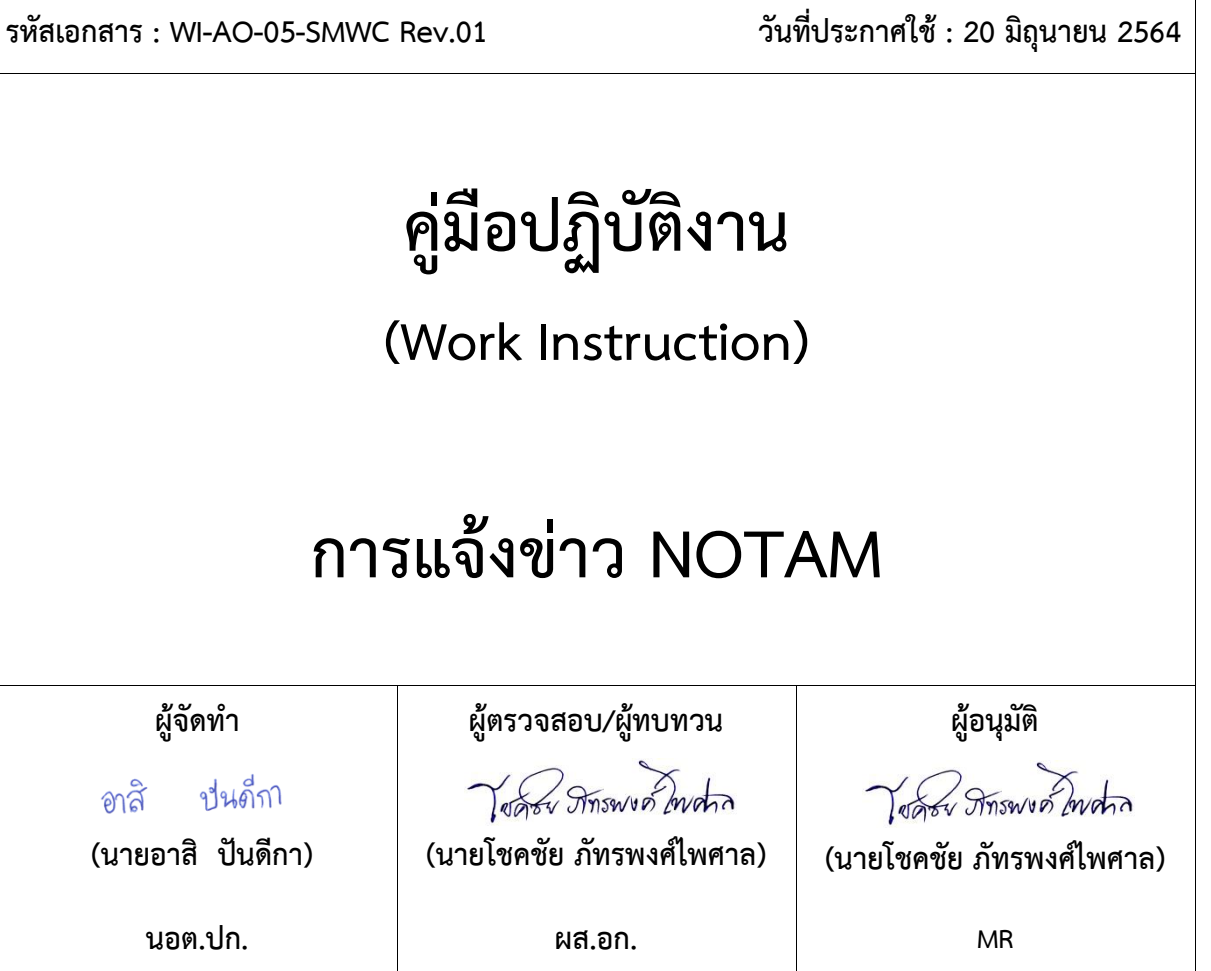

#### **บันทึกการแก้ไข**

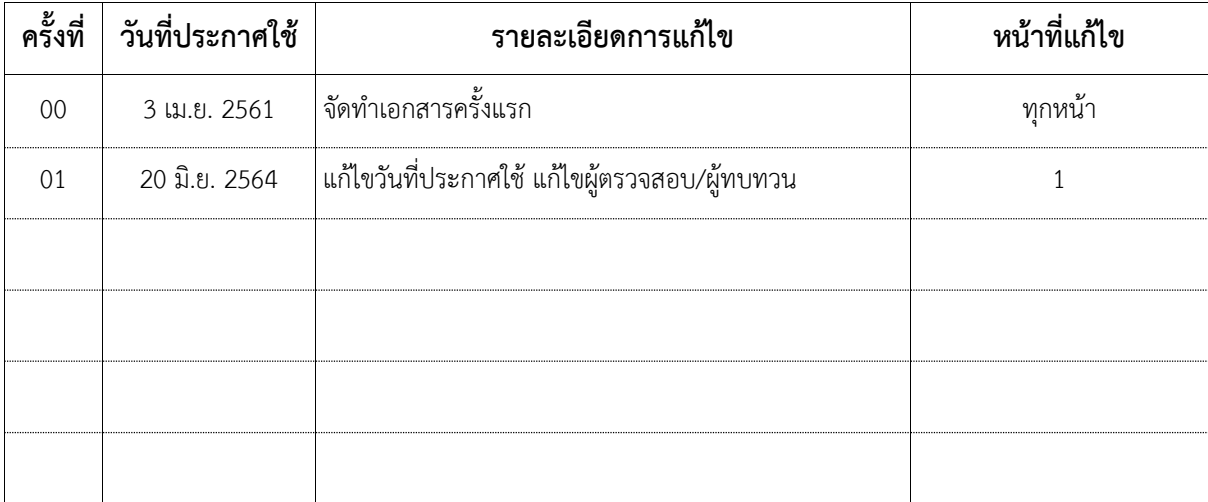

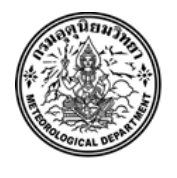

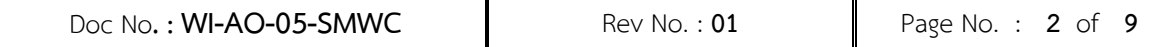

# **สารบัญ/Index**

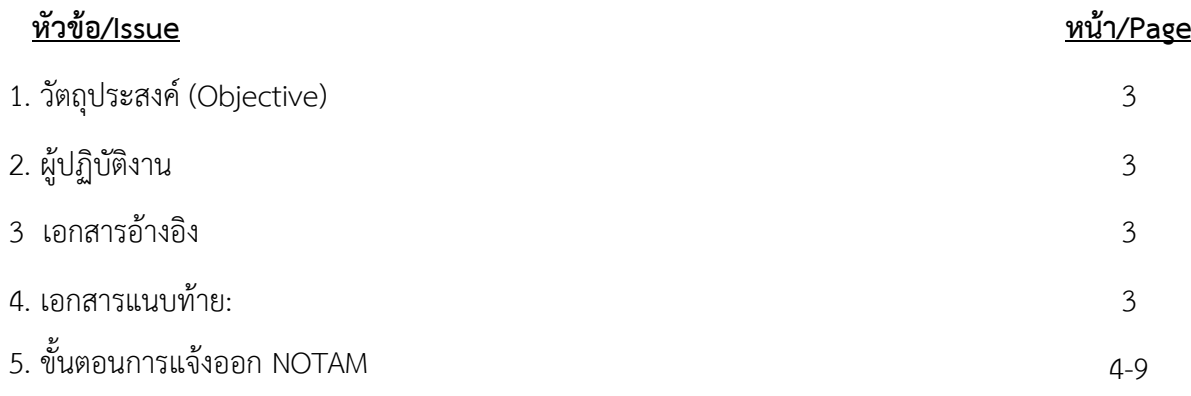

- **1. วัตถุประสงค์ :**เพื่อเป็นวิธีกำรปฏิบัติงำนในกำรออก NOTAM ของท่ำอำกำศยำนภูเก็ต
- **2. ผู้ปฏิบัติงาน :** นักอุตุนิยมวิทยำของศูนย์อุตุนิยมวิทยำภำคใต้ฝั่งตะวันตก
- **3. เอกสารอ้างอิง : -**
- **4. เอกสารแนบท้าย : -**

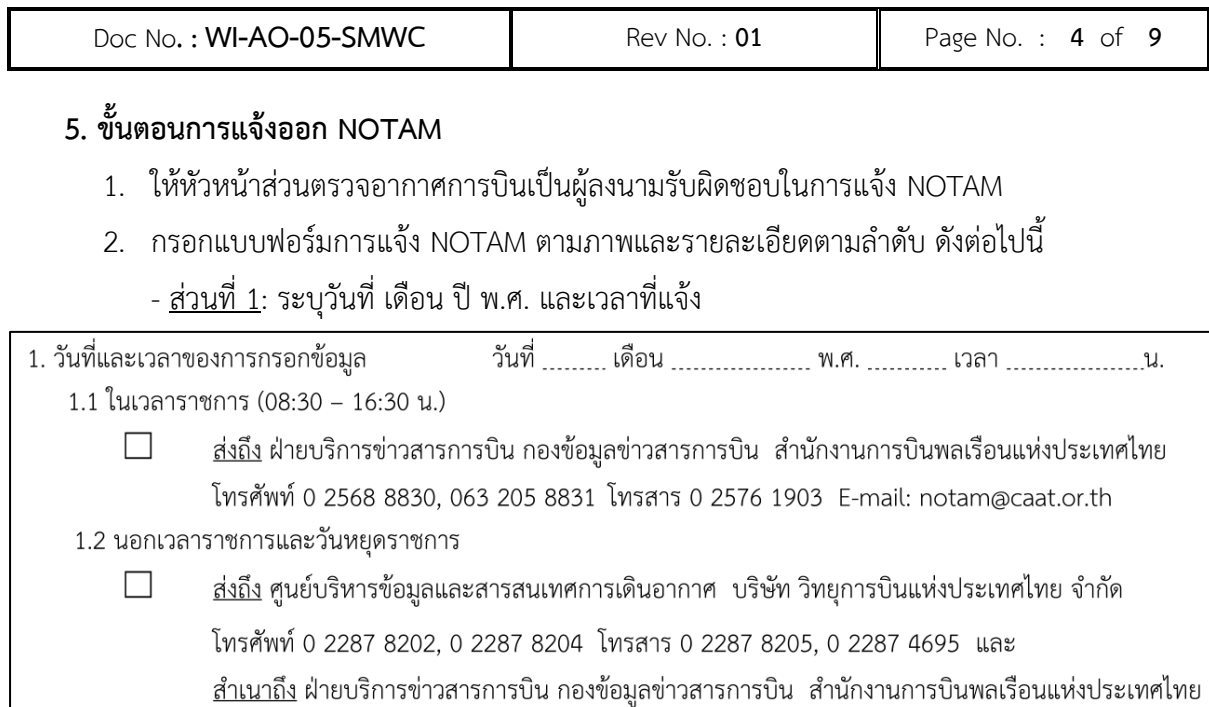

- ส่วนที่ 2: ระบุหน่วยงำนที่แจ้ง โดยเลือก "อื่นๆ(โปรดระบุ)" เป็น "ศูนย์อุตุนิยมวิทยำภำคใต้ฝั่ง

ตะวันตก"

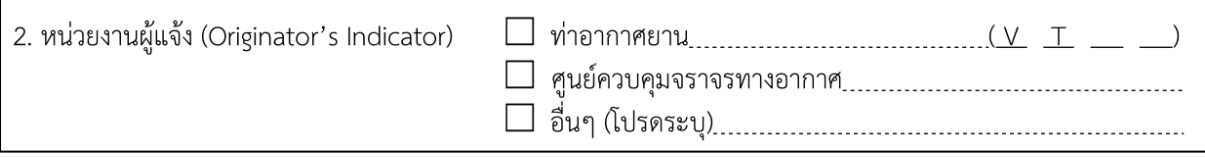

### - ส่วนที่ 3 :ระบุวัตถุในกำรแจ้งออกประกำศ

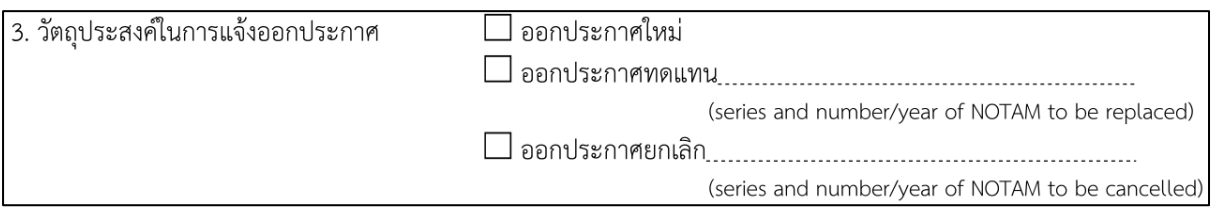

#### - ส่วนที่ 4: ระบุรำยละเอียดที่แจ้งในช่อง ภำรกิจ/กิจกรรม

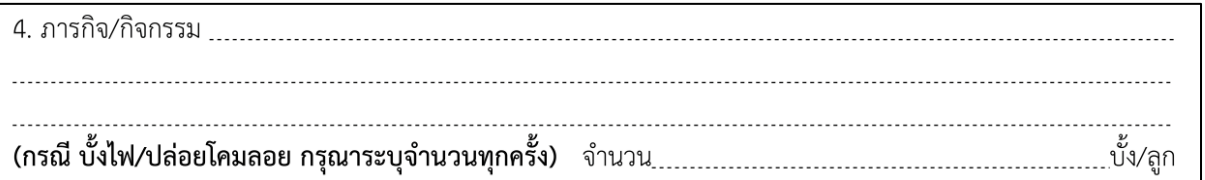

# - ส่วนที่ 5: ระบุชื่อสนำมบิน "สนำมบินนำนำชำติภูเก็ต" ที่ช่อง บริเวณ/สถำนที่เกิดกิจกรรม

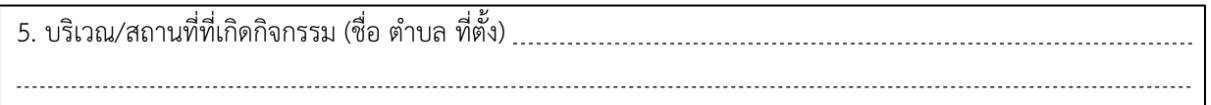

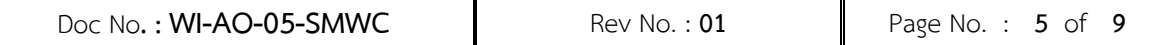

## - ส่วนที่ 6: ระบุวันที่เวลำเริ่มต้นและสิ้นสุดของเหตุกำรณ์

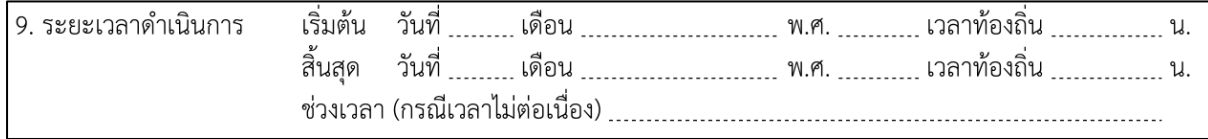

## - <u>ส่วนที่ 7</u>: ระบุชื่อผู้ประสานงาน เบอร์โทรศัพท์ ตำแหน่ง และหน่วยงานตามลำดับ

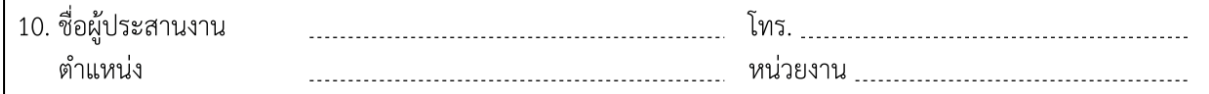

- <u>ส่วนที่ 8</u>: ลงลายมือชื่อผู้รับผิดชอบ ตำแหน่ง และหมายเลขโทรศัพท์ ที่ส่วนท้ายของแบบฟอร์ม

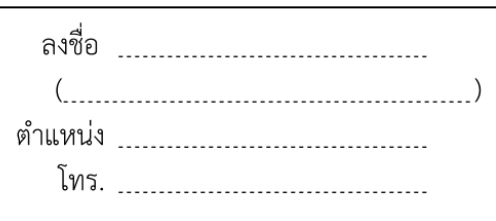

3. นำแบบฟอร์มที่กรอกรายละเอียดเสร็จแล้ว ส่งโทรสารไปยังสำนักการบินพลเรือนแห่งประเทศ ไทยหรือบริษัท วิทยุการบินแห่งประเทศไทย จำกัด

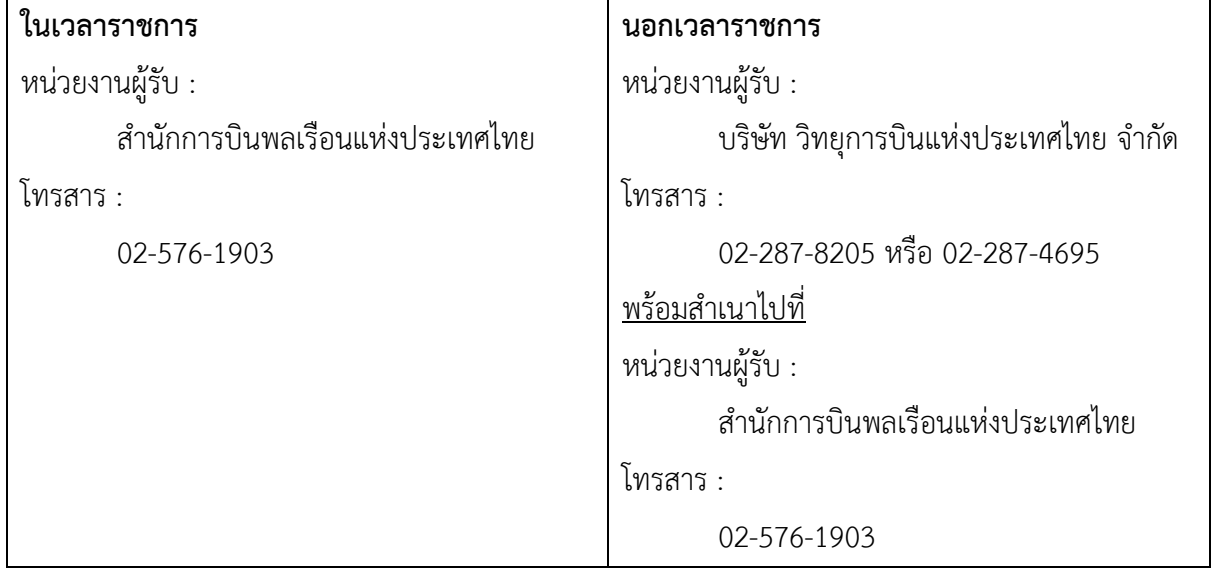

4. เก็บแบบฟอร์มดังกล่ำวเข้ำแฟ้ม

# **ตัวอย่างการแจ้งออก NOTAM**

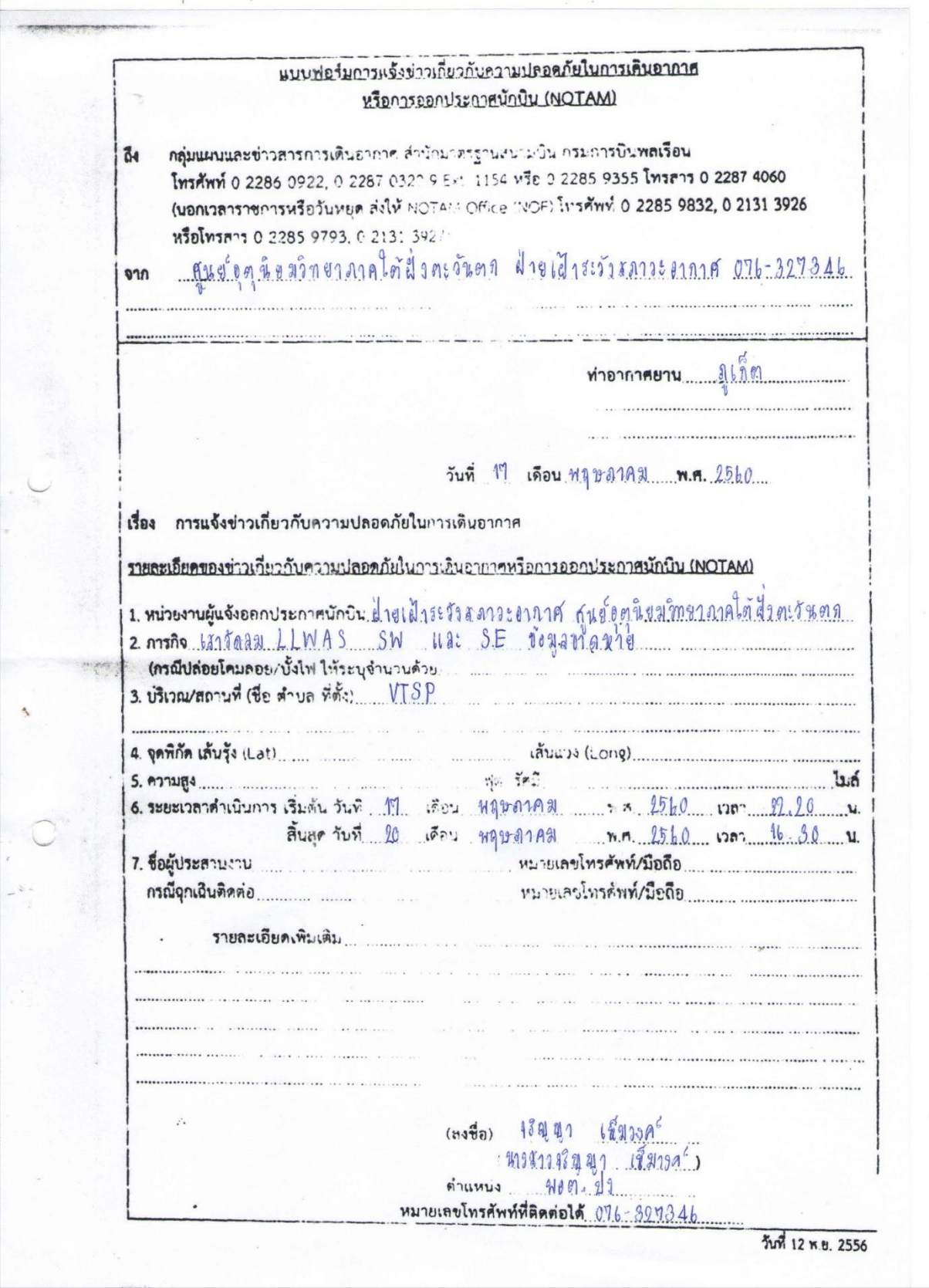

### **แบบฟอร์ม NOTAM โดยกรมการบินพลเรือน**

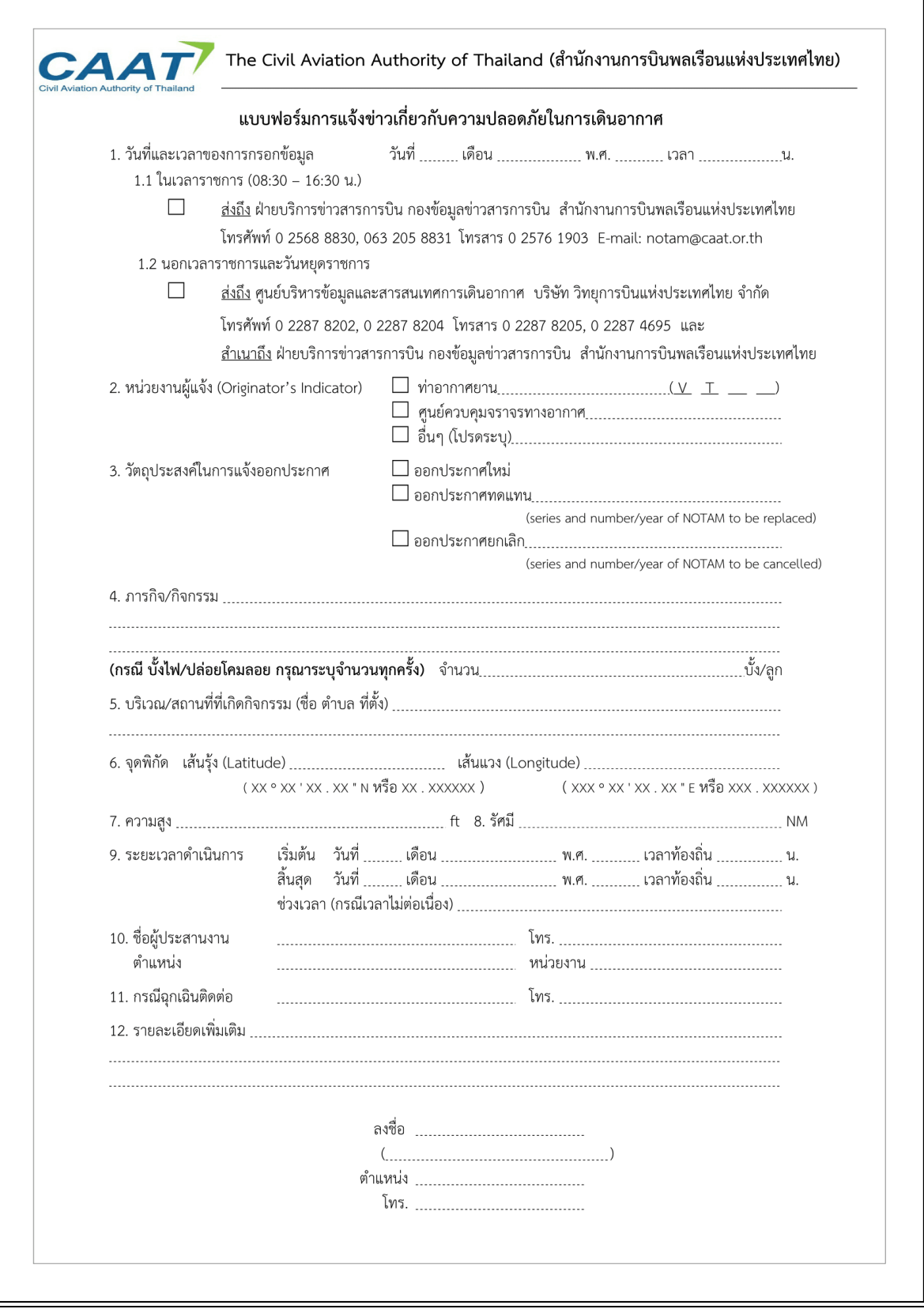

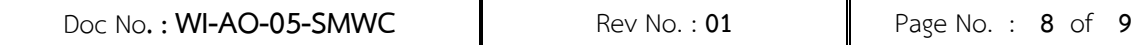

#### **ตรวจสอบการแจ้งออก NOTAM**

1. ไปยังเว็บไซต์ https//:pilotweb.nas.faa.gov/[PilotWeb](https://pilotweb.nas.faa.gov/PilotWeb/)/

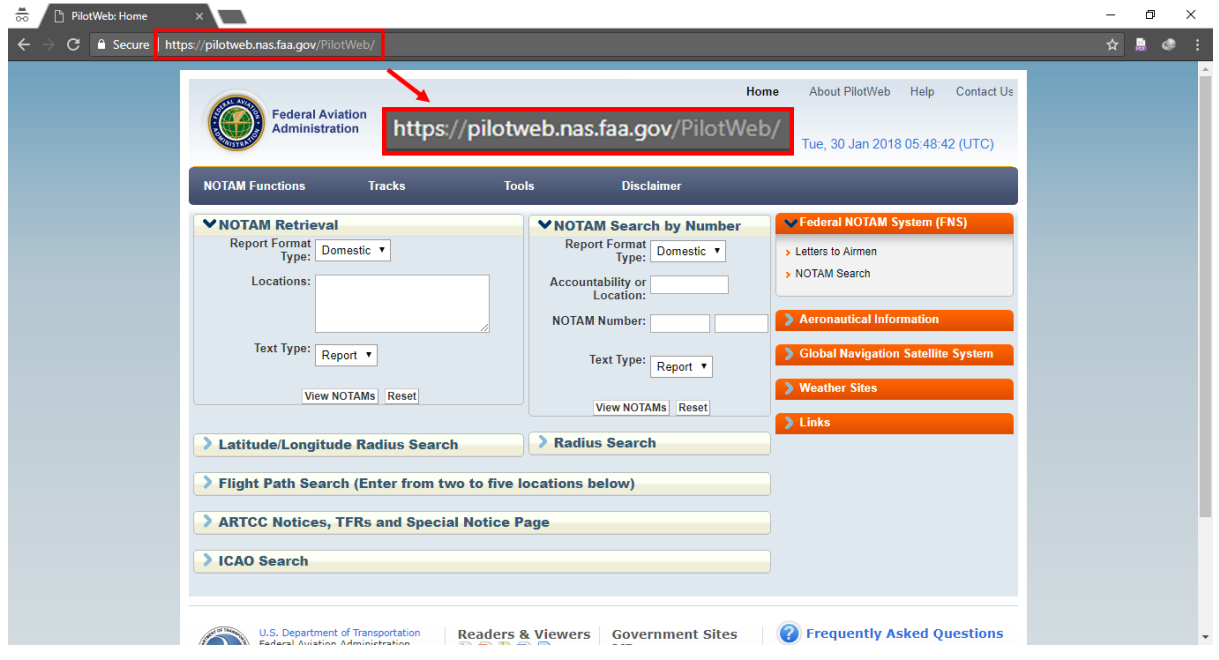

### 2. ในส่วนของ NOTAM Retrieval ให้ระบุค่ำดังนี้

- a. Report Format Type : ICAO
- b. Locations :VTSP
- c. Text Type : Report

# จำกนั้นคลิก View NOTAMs

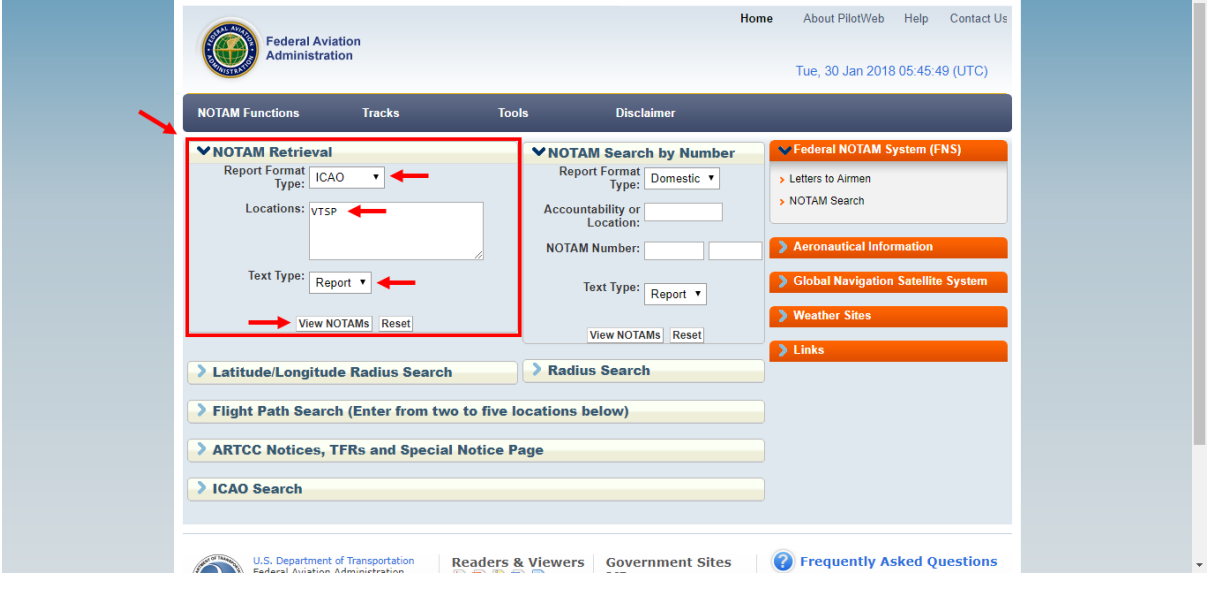

### 3. จะแสดงรำยกำรของ NOTAM ที่ได้แจ้งออกไป โดยสังเกตว่ำในกรอบสีเหลืองคือข่ำวที่ได้แจ้งออกไป

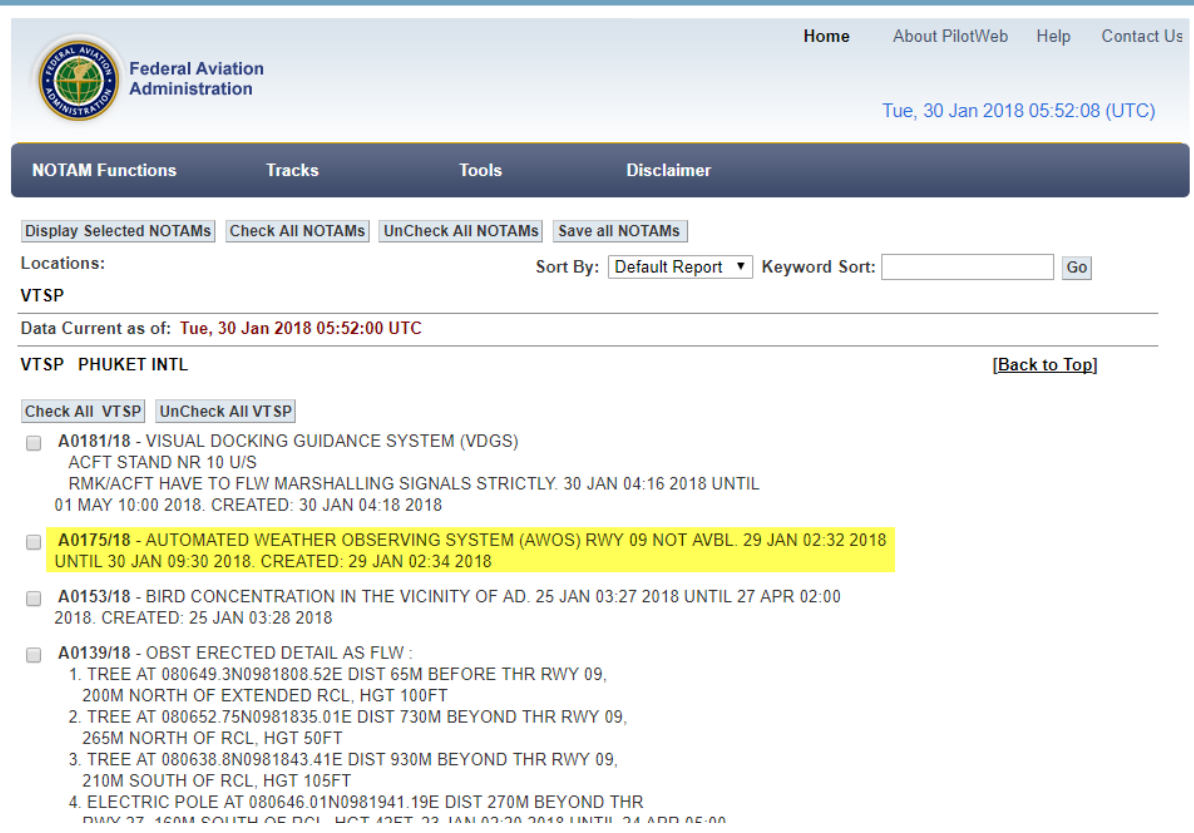